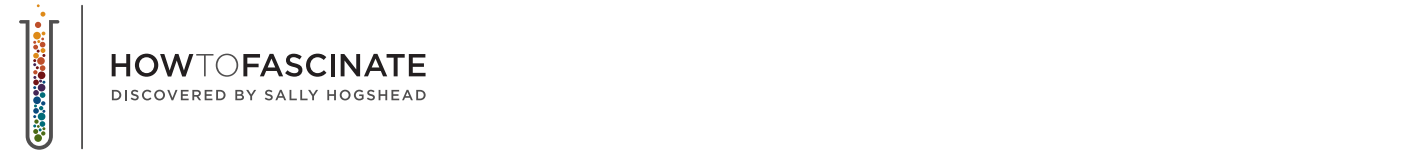

# **FASCINATE CERTIFIED ADVISOR TRAINING SESSION**

*BUSINESS DEVELOPMENT RESOURCES TRAINING SESSION*

E

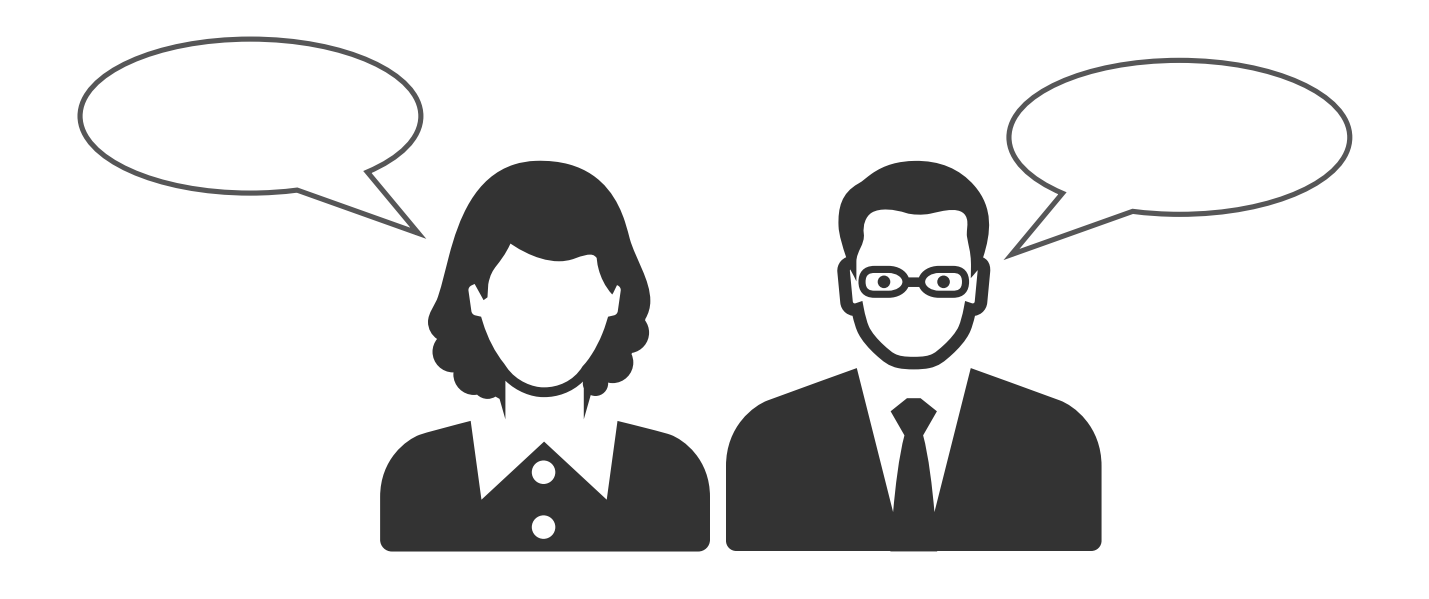

## **TABLE OF CONTENTS**

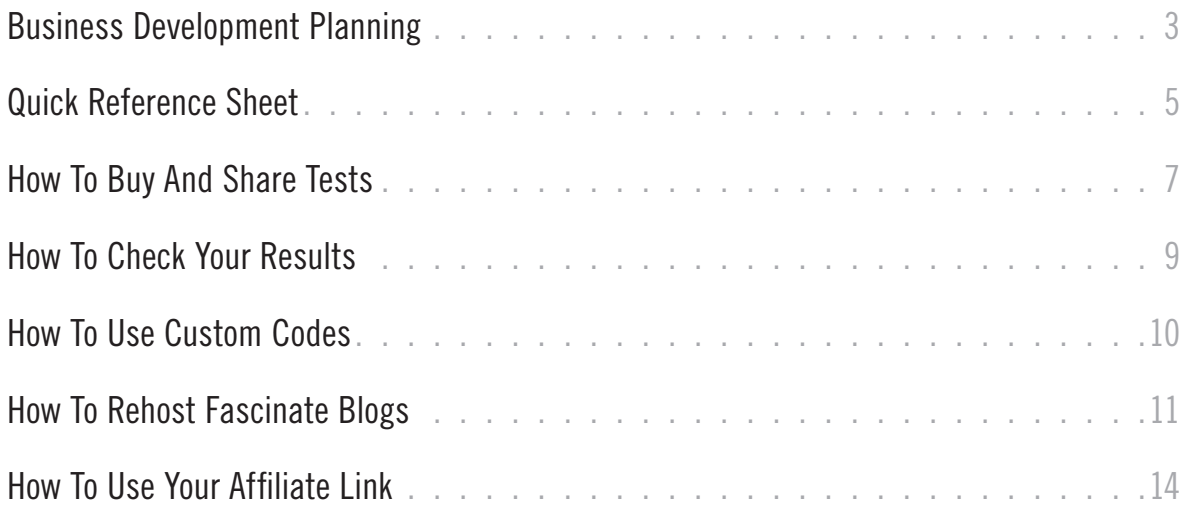

### **BREAKOUT ACTIVITY – BUSINESS DEVELOPMENT PLANNING**

**Share ideas, gather insights and brainstorm with fellow FCAs the business opportunities and application methods you can use bringing the How to Fascinate® system into your business. The purpose of this activity is to stimulate ideas, share your expert advice and establish supportive partnerships as you integrate HTF into your business.**

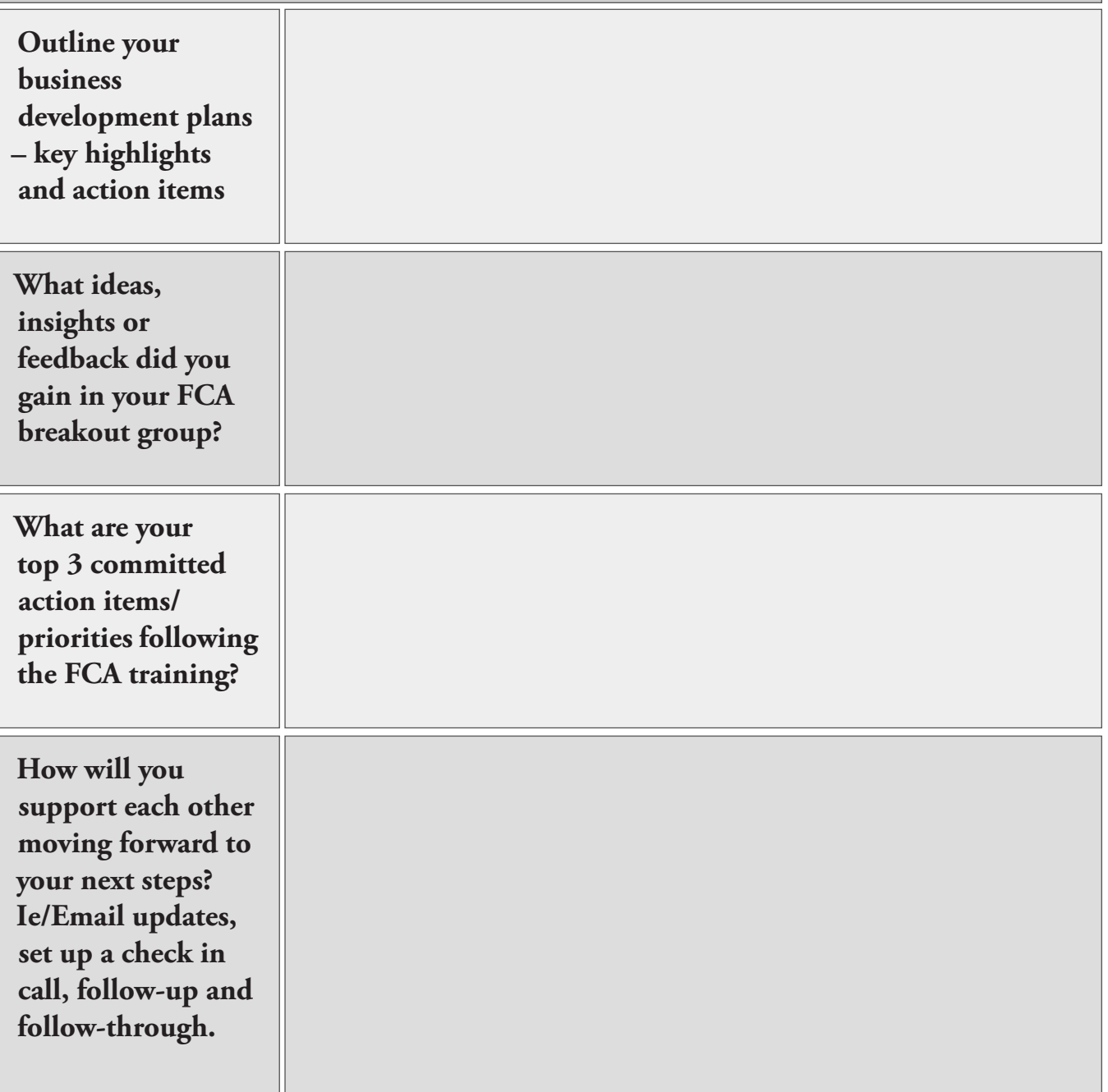

### **HOMEWORK**

To get the most out of your learning experience put what you`ve learned into action immediately.

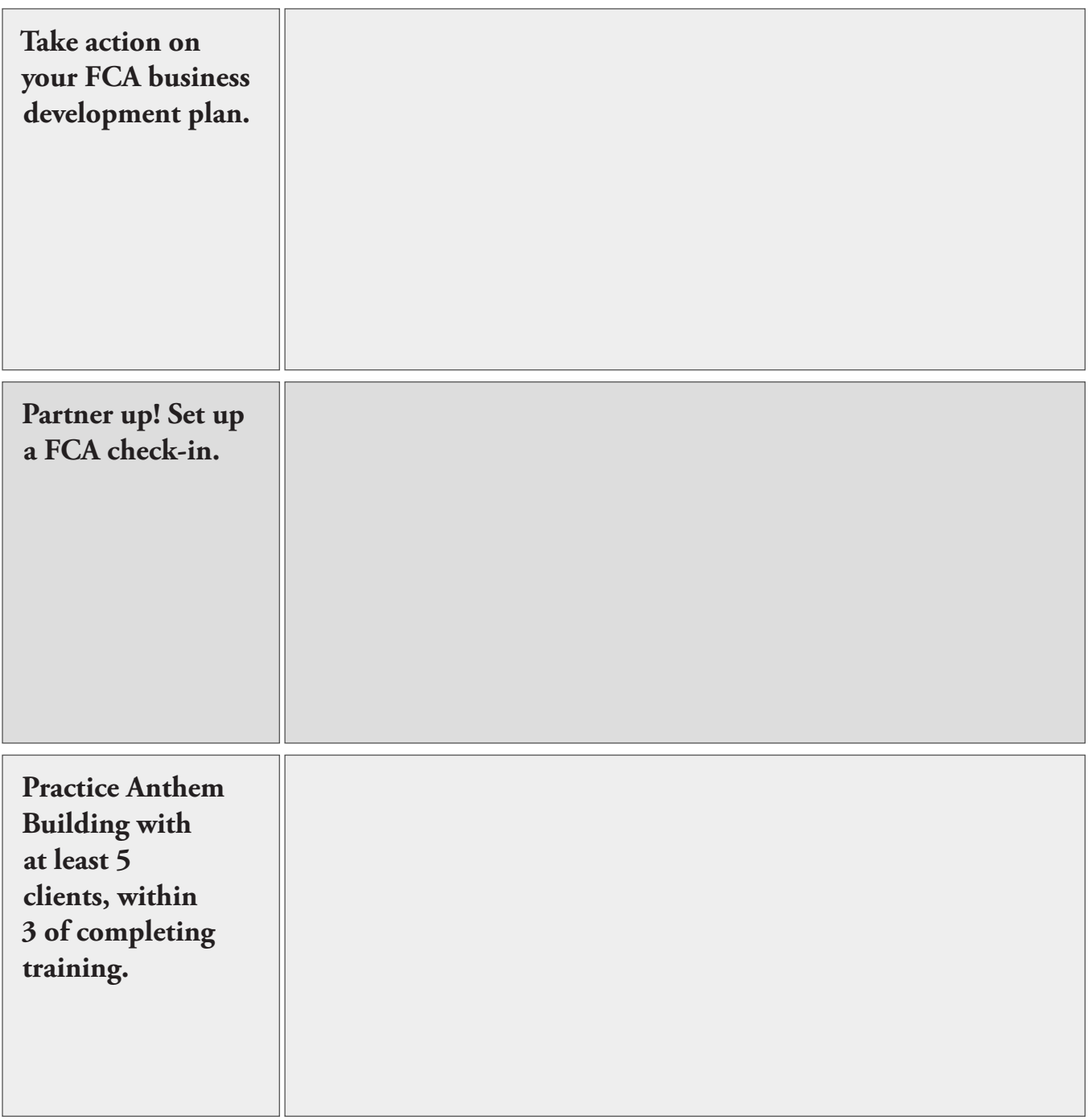

## **QUICK REFERENCE SHEET**

FOR FASCINATE CERTIFIED ADVISORS

### LOGGING INTO MY FASCINATE ACCOUNT

- 1. Go to: HowToFascinate.com
- 2. Click the blue "Login" button in the top right corner of the page
- 3. Log in using the email address and password you entered when you took the assessment

### LOGGING INTO MY REFERRAL PARTNER CENTER

- 1. Go to: AffiliateLogin.HowToFascinate.com
- 2. Log in using the Affiliate username and password you created

#### PURCHASING PRODUCTS

- 1. Go to: HowToFascinate.com
- 2. Click "Products and Pricing" on the home page
- 3. Add your products to the cart
- 4. Use your discount code ("Promo Code") during check out *Your discount codes are located in the Wholesale Price List, inside your Referral Partner Center*

#### SHARING ASSESSMENTS

- 1. Log in to your Fascinate Account
- 2. Click "Send Test" on the left side menu
- 3. Copy the link that corresponds to the type of assessment you want to send (full or express)
- 4. Send the link via email or message to your intended recipient\*
- \*IMPORTANT: These "invitation links" can be used by anyone. Tell your recipients not to share the link.

### TECHNICAL SUPPORT & CUSTOMER SERVICE

Questions about your account? Need help finding resources?

Send questions to our Advisor Support Team at Hello@HowToFascinate.com or call our office Monday through Friday, 9am – 6pm Eastern Time: (407) 519-1071.

### MEET TEAM FASCINATE

Go to: www.HowToFascinate.com/about-us

How To Fascinate – 1522 E Robinson Street, Orlando, FL 32803 – (407) 519-1071 Send questions to: Hello@HowToFascinate.com or call: (407) 519-1071 M-F 9am-6pm ET

# **HOW TO PURCHASE ASSESSMENTS**

### Begin at **http://howtofascinate.com/store/team-profiles**.

#### TAKE YOUR TEAM FROM DISCOURAGED TO UNSTOPPABLE

The first thing people say when they get their Fascination Profile is, "I wish my wife, my husband, my friend, my partner, my boss could take this. The second thing they say is, "I wish my team could take this." Your wish is our command.

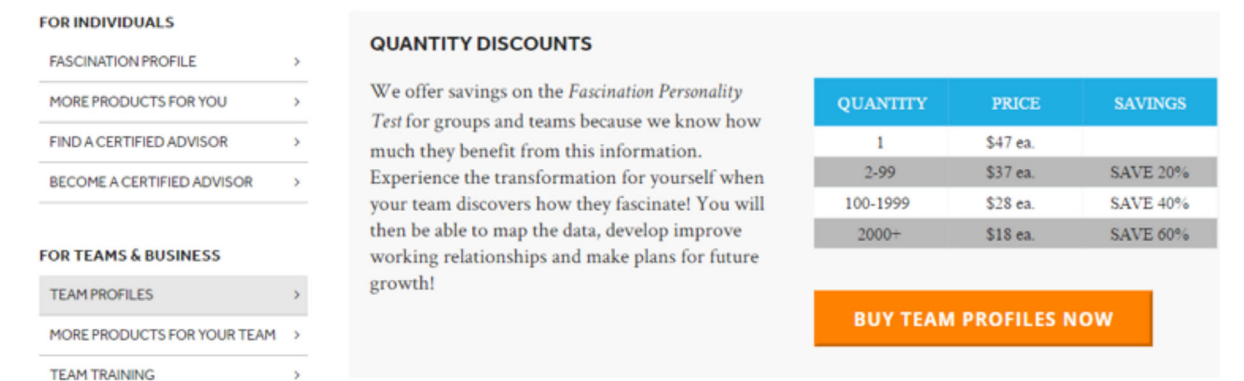

Select **BUY TEAM PROFILES NOW**. Change the Quantity to the desired number of assessments and select Update. Enter the promo code **FCA-DISCOUNT** to receive your discount off the purchase price.

Note: if your purchase is linked to your affiliate account, you will not be awarded affiliate commission if you used your discount code.

Fill out the billing information, be sure to **use the same email** that you used to set up your account when you took the test. This will add the additional test credits to your Fascination Advantage account. Select Checkout, then select Place Order.

Once you've purchased the assessment credits, log into your account (**howtofascinate.com/login**).

Then, click on My Team Profiles, then View My Team Profiles. You'll then see the URL and the instructions to send the test to your team members.

## **FCA WORKBOOK SAMPLE EMAIL COPY / INSTRUCTIONS TO INVITE MEMBERS TO THE ASSESSMENT**

**Subject line:** It's here! Your Fascination Advantage Report

Welcome to the Fascination Advantage!

**What kind of first impression do you create?** How do others see you?

Your personality has a specific advantage. In just 5 minutes, you can discover your own advantage-- and what makes you stand out.

The Fascination Advantage® Assessment is the first marketing-based communication assessment developed with branding, rather than psychology. Answer just 28 questions, and you'll find out how others perceive you. Created by Sally Hogshead, and based on results of a million participants, this test will reveal the very best of how the world sees you.

Please note: A single license for an assessment has been purchased on your behalf. Do not share your link with anyone as this is a private link solely for use by [Company].

#### **Take the Assessment now:**

- 1. Click on the link provided **ENTER LINK HERE**
- 2. Set up your account with a username and password.

 3. Complete the assessment. (It takes 5 minutes.) You'll immediately receive your in-depth, custom report, which identifies your personality advantage.

## **FCA WORKBOOK |** BUSINESS DEVELOPMENT RESOURCES TRAINING SESSION HOW TO **CHECK RESULTS**

Refer to our "Buying and Sharing" guide for instructions on sending tests out to users.

Be sure you are logged into **howtofascinate.com** then go to: portal.howtofascinate.com/members/invite

Then click "View Completed Reports."

Here you can view data on everyone that's taken tests through your share link.

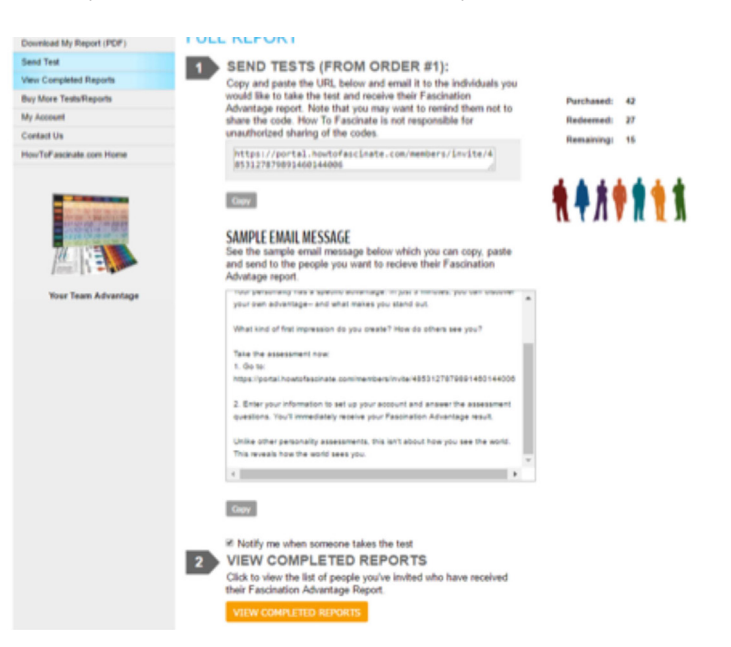

Here you'll see the results, with an option to view, download PDF, or export all to a .csv file.

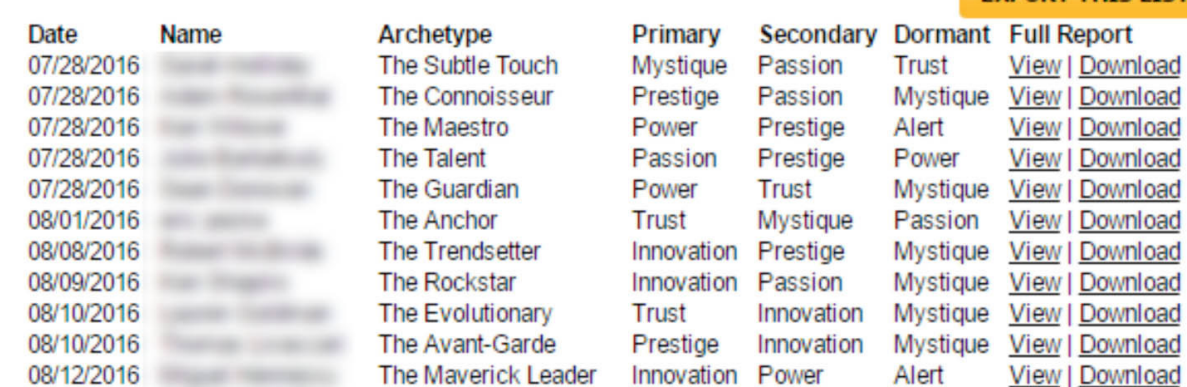

**Have any specific questions on the advisor program?** Email: **FCA@howtofascinate.com**<br>Hello@HowToFascinate.com | © 2015 How To Fascinate. All rights reserved. 9

**EXPORT THIS LIST** 

# **HOW AND WHEN TO USE CUSTOM CODES**

Custom codes allow you to send users to **HowToFascinate.com/you** and have them use an access code set by you. This is instead of the normal way of sending them your share link, for instructions of how to do this refer to our "Buying And Sharing Tests" guide.

Custom codes are best used when you are going to have one large group of people take the test. It makes the instructions very simple, and segments this group of people separately then you do with your share link. This is the system Sally uses when giving speeches.

#### **LET'S GET S**

2. Take the assessment.<br>minutes or less. 3. Get your Report. You'll<br>immediately after finishi

1. To access your assessn 2. If you already took the a<br>give it to a client, colleag<br>understand their own di

Custom codes are free for FCAs if they are purchasing 10 or more assessments at once. Be aware that this is a manual process on our end, so you will only receive one export of your data.

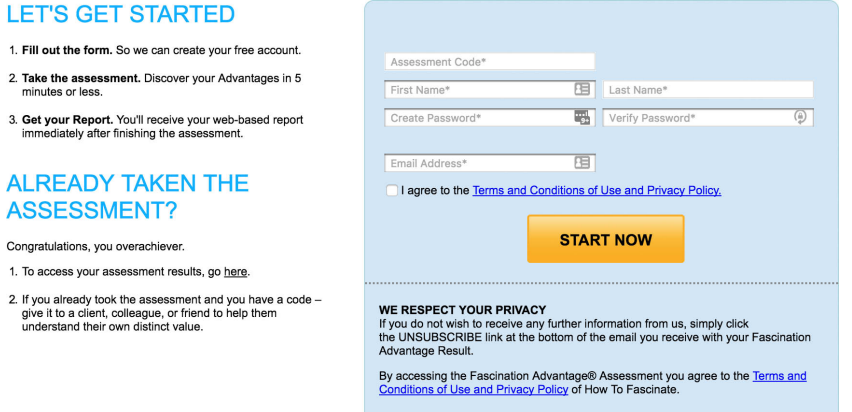

You may contact **Carrie@howtofascinate.com** to receive updates or to request your export. It's best to wait until you believe most or all of your participants have taken the test.

### **TO PURCHASE A CUSTOM CODE, GO TO THIS LINK:**

**https://ea106.infusionsoft.com/app/orderForms/Custom-Access-Code-and-FAA**

Then you should use the following promo codes: **FCA-code** and **FCA-DISCOUNT**

Your code will be made available shortly, you may contact **Carrie@howtofascinate.com** or **FCA@howotfascinate.com** to find out if your code is active.

# **FICATING FASCINATE BLOG POSTS ON YOUR SITE**

We have an exciting addition to your FCA benefits. We want to give our advisors more content to excite customers, get leads and sell more.

You may now repost any of the blog posts found in **howtofascinate.com/blog** (text and images).

Here are the guidelines for reposting Fascinate blog posts.

### **DO:**

**Include images and text verbatim** 

 $\Box$  Feel free to add an image if one is not provided with the post

- Feel free to preface with your commentary
- Change the formatting of the required text if you want to give it less emphasis on the page
- Remove the "tweetables," if it doesn't fit within your blog

### **DO NOT:**

- Alter the required text, except for the **second link** which you may replace with your affiliate link
- Change the words in the body of the post
- Aside from your commentary, claim it was written by someone that is not Sally Hogshead
- Post blog posts that are not currently on the site or have been taken down

### **REQUIRED TEXT TO BE PLACED IMMEDIATELY FOLLOWING THE END OF THE POST**

Blog originally written by Sally Hogshead on **How To Fascinate**.

If you want to stand out from the crowd-- to grow your reputation, and attract more business-- then you need to know how the world sees you. Tap into your personality's natural advantages, and unlearn how to be boring.

Want to learn how YOU fascinate? Start with the landmark Fascination Personality Test, the first science-based personal brand test.

### **Start fascinating in five minutes.**<br>Hello@HowToFascinate.com | © 2015 How To Fascinate. All rights reserved. 11

### **FICA THOS FOR FASCINATE BLOG POSTS ON YOUR SITE EXAMPLE BUSINESS ON YOUR SITE AND**

Below you will find a sample blog post with the required text. One with just the required text and another with a note from the reposter. This particular blog post has been intentionally shortened to fit on a single page.

### 10 CREATIVE WAYS TO APPLY PERSONAL BRANDING

#### **10 CREATIVE WAYS TO APPLY PERSONAL BRANDING** BY @SALLYHOGSHEAD

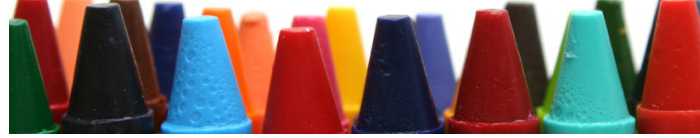

You only have 9 seconds to make a meaningful first impression in person or on the phone. How much time do you have in the virtual world to make your introduction?

*Your Personal Brand is your key to standing out in 9 seconds.*

Personal brand statements are something easily communicated in person, but unfortunately unless you can get everyone in a room to "woo" them, you need your online presence to speak for you.

*How can you make your online personal brand persuade and influence?*

### **This is where your Anthem comes into play.**

You may have heard them called personal brand statements, but we like to call them Anthems. In only two or three words, your Anthem describes how you are different, and what you do best. It's simple to remember, easy to communicate, and instantly illustrates how you add distinct value.

*Think of it as a "tagline" for your personality. Your Anthem is your personal brand statement.*

*Blog originally written by Sally Hogshead on How To Fascinate.*

*If you want to stand out from the crowd-- to grow your reputation, and attract more business-- then you need to know how the world sees you. Tap into your personality's natural advantages, and unlearn how to be boring.*

*Want to learn how YOU fascinate? Start with the landmark Fascination Personality Test, the first science-based personal brand test.*

### **FICA THOS FOR FASCINATE BLOG POSTS ON YOUR SITE EXAMPLE**

### 10 CREATIVE WAYS TO APPLY PERSONAL BRANDING

#### **10 CREATIVE WAYS TO APPLY PERSONAL BRANDING** BY @SALLYHOGSHEAD

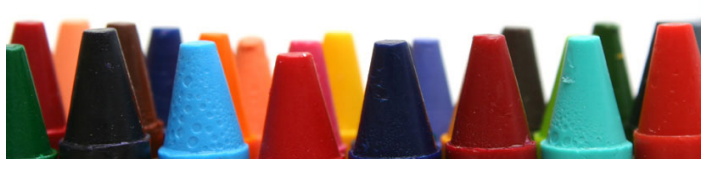

This blog really encouraged me to jump start my personal brand. Lorem ipsum dolor sit amet, consectetur adipiscing elit. In at vestibulum ex..

Hope you enjoy it!

-From John

*Your Personal Brand is your key to standing out in 9 seconds.*

Personal brand statements are something easily communicated in person, but unfortunately unless you can get everyone in a room to "woo" them, you need your online presence to speak for you.

*How can you make your online personal brand persuade and influence?*

*Blog originally written by Sally Hogshead on How To Fascinate.*

*If you want to stand out from the crowd-- to grow your reputation, and attract more business-- then you need to know how the world sees you. Tap into your personality's natural advantages, and unlearn how to be boring.*

*Want to learn how YOU fascinate? Start with the landmark Fascination Personality Test, the first science-based personal brand test.*

*Start fascinating in five minutes.*

# **USING YOUR AFFILIATE LINK**

### **WHAT IS AN AFFILIATE LINK?**

It's a web address that sends a user to a particular page on our How To Fascinate site. Then if the user purchases, you receive a commission on that purchase. For FCA's the commission is 40%.

### **HOW DO I GET MY AFFILIATE LINK?**

Becoming an affiliate is part of the sign-up process of becoming a Fascinate Certified Advisor. If you have not done this yet, **click here to sign up**. Then notify **FCA@howtofascinate.com**.

Once signed in, navigate to Link Generator.

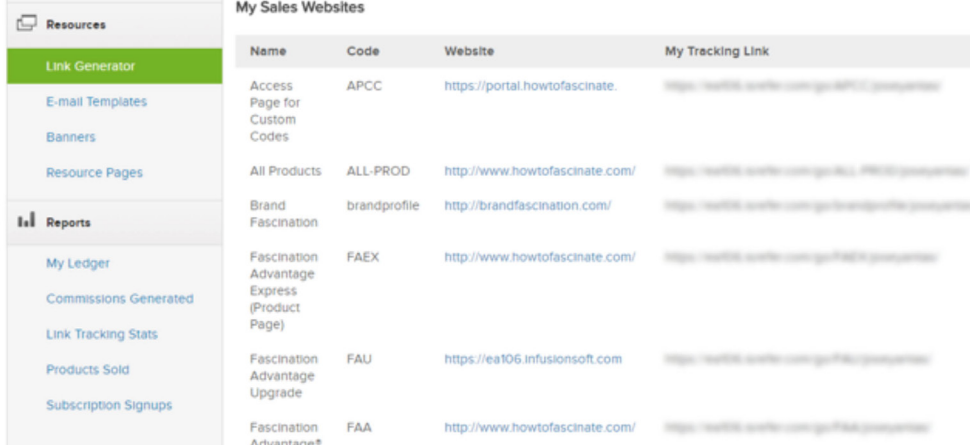

Here you can create links and find your links to our products.

### **WHAT'S THE BEST LINK TO SHARE?**

Generally, the best link to send is "All Products." This one gives you commission for any sales made by that person. However, it is also good to send links to specific products if you are pushing that particular product. In this case, the "Fascination Advantage Assessment" would be the best link to share.

### **WHERE SHOULD I PUT MY AFFILIATE LINK?**

Anywhere! Your social media and website are great starts. Also, giving them to prospects can be a way to earn commission and interest. Another great place to put your link is in rehosted Fascinate Blog. **Please refer to our guide on "Rehosting Fascinate Blogs" for further instruction.**

### **THE LEGAL STUFF…**

No amendments, alterations or changes may be made to this document or the underlying Fascination Advantage® assessment without first obtaining the express written permission of How To Fascinate or Sally Hogshead.

Fascination Advantage®, Discover How The World Sees You®, and How To Fascinate® are registered trademarks of How To Fascinate and/or Sally Hogshead. One-Hour Personal Brand, Ultimate Personal Brand, and each of the 7 Fascination Advantages, and the 49 Fascination Advantage® Archetypes are trademarks of How To Fascinate and/or Sally Hogshead. All other trademarks and copyrights are property of their respective owners.

Copyright © 2012-2017 How To Fascinate and Sally Hogshead. All Rights Reserved. Reproduction is prohibited without express permission of How To Fascinate or Sally Hogshead.